## **Das** *Post Office Protocol (POP3)* **zum Empfangen von E-Mails**

- 1. Konfiguriere dein Postfach in *Thunderbird* gemäß Anleitung, falls nicht bereits geschehen!
- 2. Starte die Erfassung des Netzwerkverkehrs von *Thunderbird* mit dem Netzwerkanalysewerkzeug *Socket Sniff* (siehe separate Anleitung zu *Socket Sniff*)!
- 3. Bitte jemanden, dir eine E-Mail zu senden und empfange diese E-Mail! Verwende dann das in *Socket Sniff* erstellte Protokoll des Netzwerkverkehrs, um die Kommunikation zwischen Server und Client zu rekonstruieren: Bringen Sie auf beiliegendem Interaktionsdiagramm die unten stehenden Nachrichten in die korrekte Reihenfolge und ordnen Sie den Schritten sinnvolle Bezeichnungen zu (ausschneiden und aufkleben oder in Felder eintragen und hier ausstreichen)! *Hinweis:*

Angaben in spitzen Klammern (z.B. <br/>benutzername> oder <Absender-Adresse>) werden jeweils durch gültige Einträge ersetzt (z.B. mschneider oder martin\_schneider@web.de).

4. Vergleiche mit einem Experten für SMTP die beiden Protokolle! Notiert dabei Gemeinsamkeiten der beiden Protokolle, und leitet daraus typische Eigenschaften von Protokollen ableiten ab!

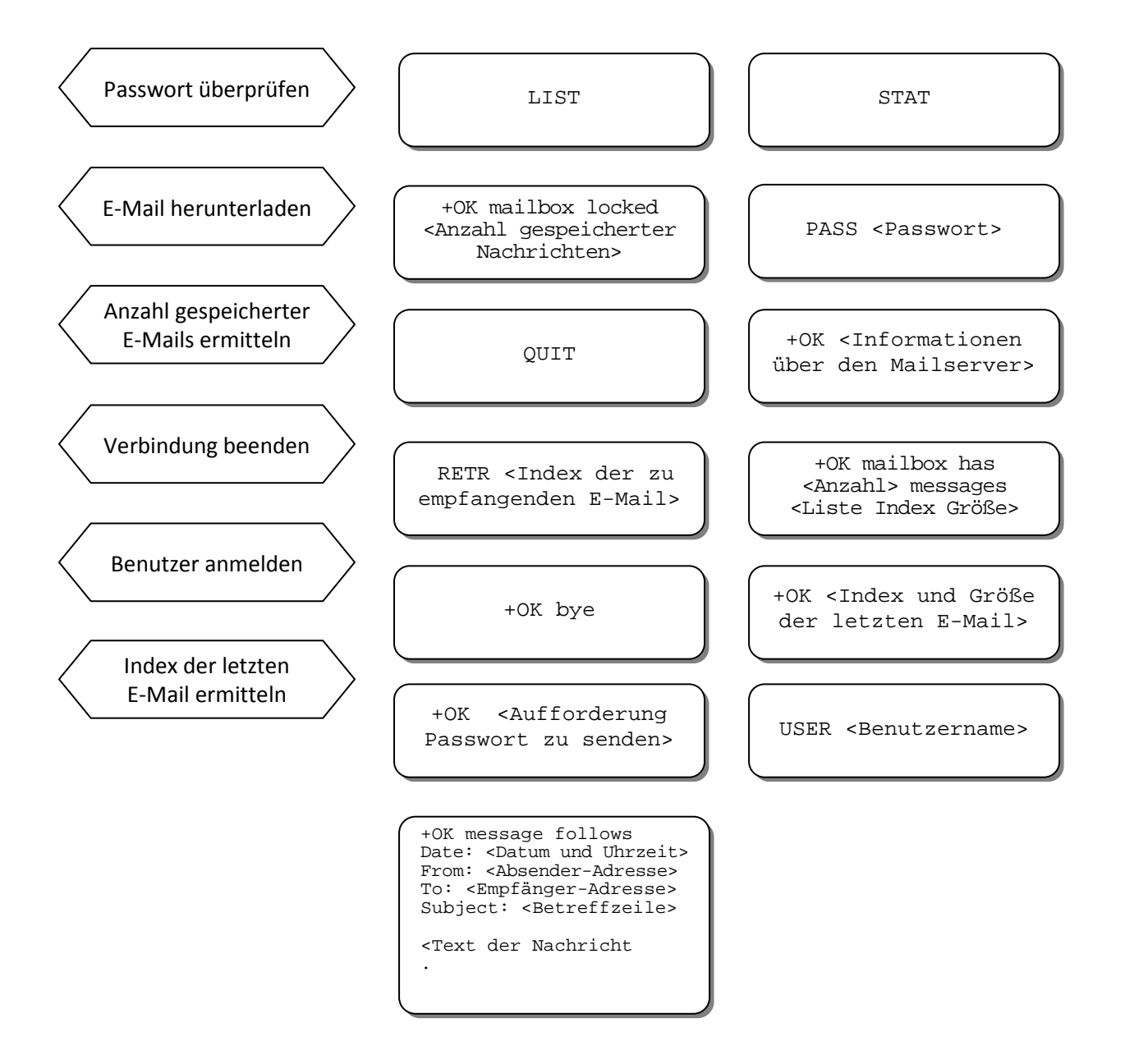

## **Das** *Post Office Protocol (POP3)* **zum Empfangen von E-Mails**  *- Interaktionsdiagramm -*

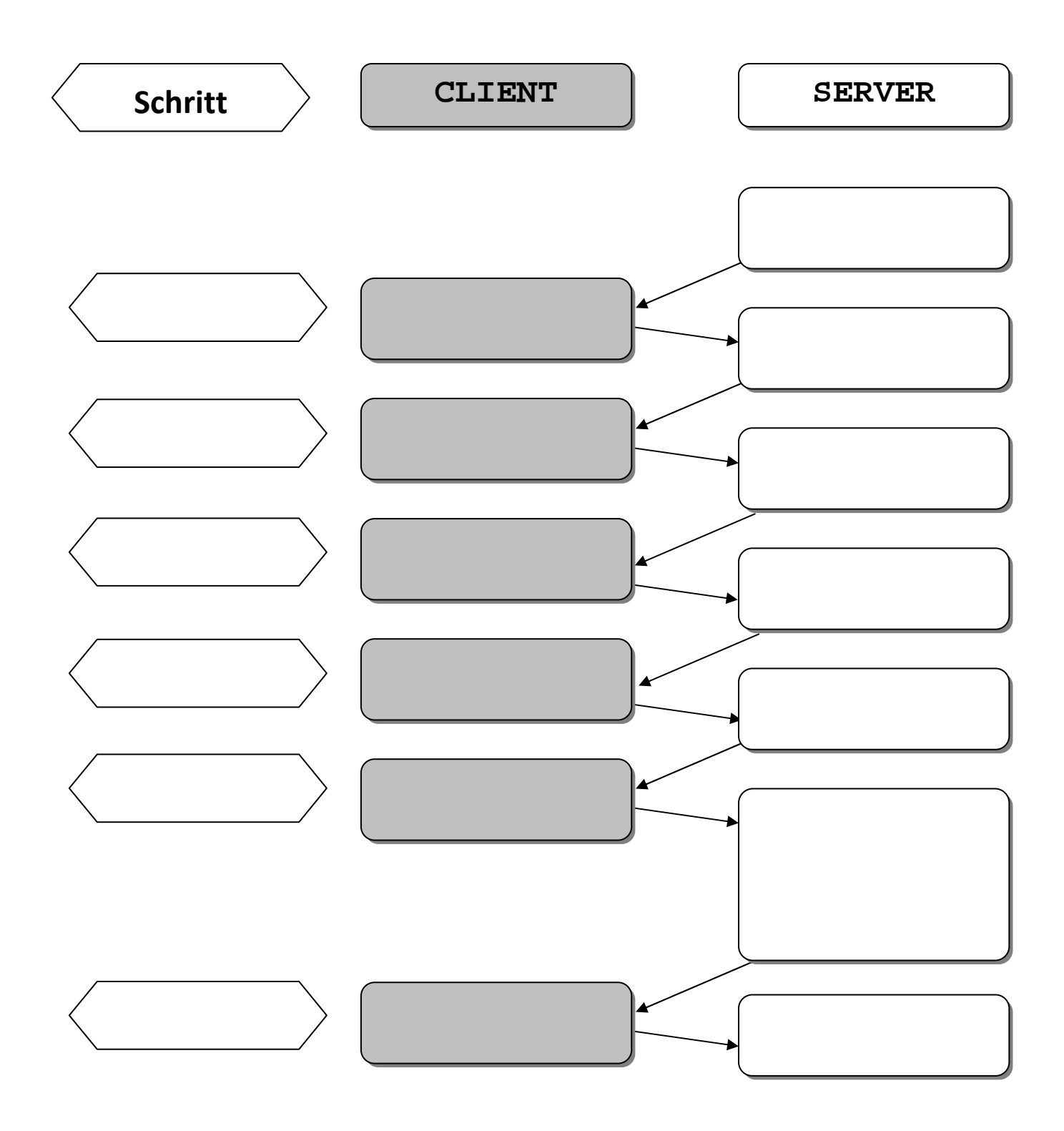